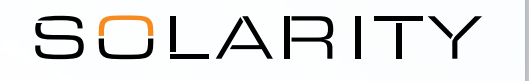

## За да въведете по-голям брой артикули наведнъж, можете да използвате функцията за качване на .csv файл.

1. Отворете програма за електронни таблици, например MS Excel

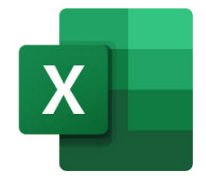

2. Отворете нов файл

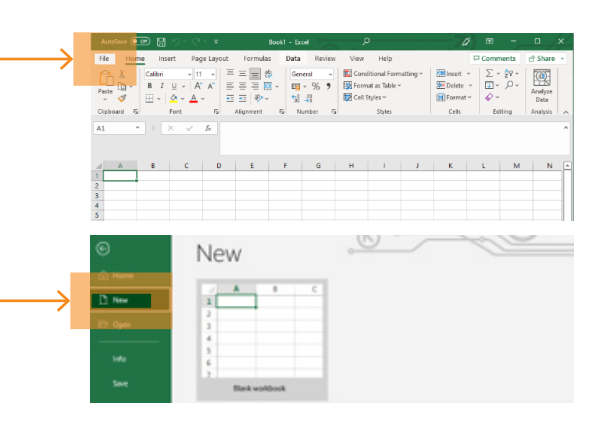

3. В първата колона въведете кода на продукта (напр. 123-456), а във втората – необходимото количество.

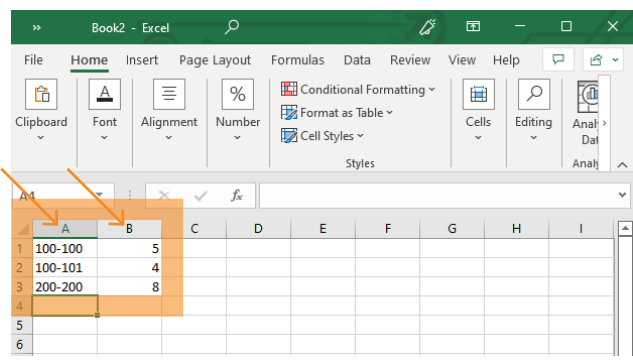

5. В горната част на страницата със съдържанието на количката за пазаруване щракнете върху "Качване на .csv файл"

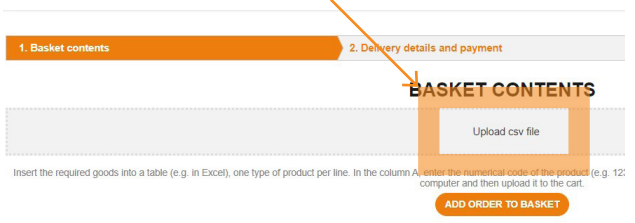

4. Запишете новия файл във формат .csv на Вашия компютър

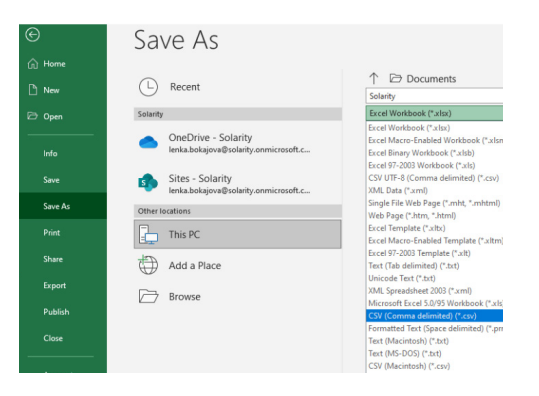

**6.** Изберете създадения .csv файл

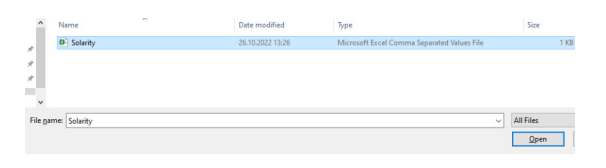

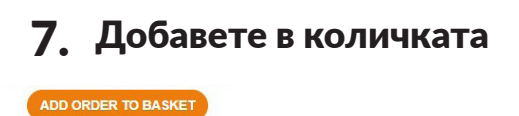